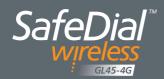

# **QUICK START GUIDE**

This guide provides step-by-step instructions, with simple explanations to get you up and running.

For further information, please go to WWW.GLOBEWIRELESS.COM.AU

#### **ACTIVATE ONLINE – SAVE TIME!**

https://safedial.permaconn.com

STEP 1 – ACTIVATE - Flip over this pamphlet for details

STEP 2 – WIRE - As per diagram and tech notes below\*

STEP 3 – SEND AN EVENT - Trigger an event from the Alarm Panel

The GL45 obtains the Account Code directly from the Alarm Panel during the first alarm event

STEP 4 - CONTACT CONTROL ROOM - Confirm your event was received

ALL DONE

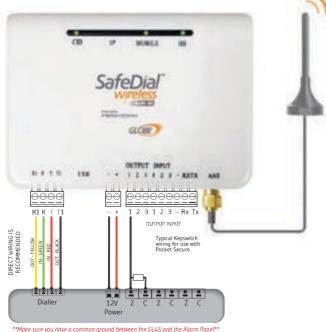

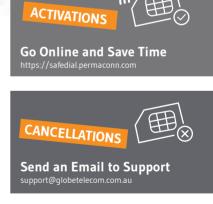

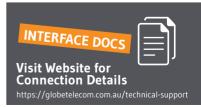

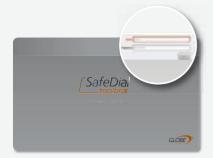

### **ACTIVATE DEVICE**

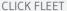

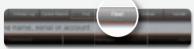

CLICK ACTIVATE

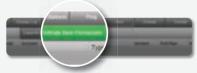

**ENTER SERIAL NUMBER** 

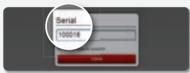

ADD SITE DESCRIPTION

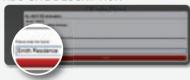

SELECT YOUR 1345 NUMBER (if applicable)

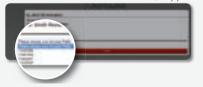

CLICK ACTIVATE NEW PERMACONN

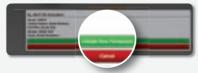

If the device is already powered up power cycle for faster network registration

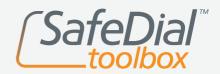

Log into SafeDial Toolbox to ACTIVATE devices and CREATE PocketSecure users

https://safedial.permaconn.com

## **CREATE POCKETSECURE USER**

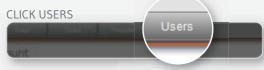

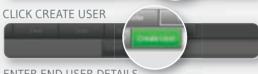

ENTER END USER DETAILS NB: Password must be at least 8 characters, with 1 capitol & one number

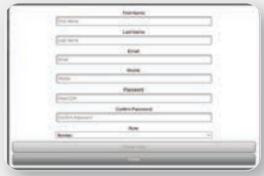

#### ADD DEVICE

NB: Type the Serial Number into the text box at the top and click on the grey box that opens below

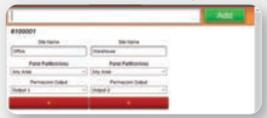

NOTE: An SMS with instructions will be sent to your customer

An arm & disarm MUST be sent for PocketSecure to work

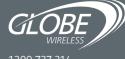

1300 737 314